# **SIEMENS mobile**

# **SIEMENS mobile**

Issued by Information and Communication mobile Haidenauplatz 1 D-81667 Munich

© Siemens AG 2004 All rights reserved. Subject to availability. Rights of modification reserved.

Siemens Aktiengesellschaft www.siemens-mobile.com/cx70emoty

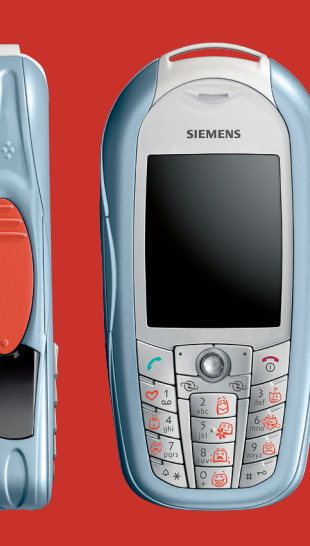

# Designed for life

**CX70 Emoty**

# **Présentation (fr)**

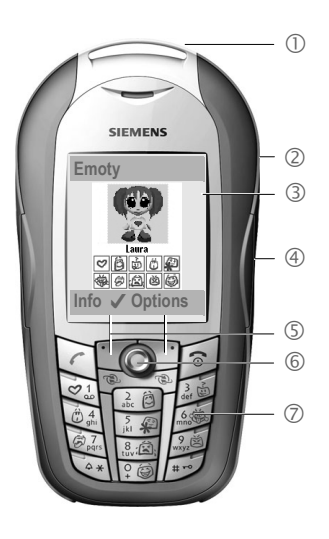

- $\cap$  Coque Emoty. La coque Emoty se monte comme une coque CLIPIt™ Cover, p. 91.
- 2 Boutons permettant d'ouvrir la coque Emoty, p. 92.
- 3 Ecran initial Emoty. Cet écran s'affiche à l'issue du démarrage de l'application Emoty, p. 94.
- 4 Capteurs Emoty. Les trois capteurs intégrés te permettent de commander l'intensité et la nature de l'expression du personnage animé. Les capteurs enregistrant les caresses et les pressions sont situés sur les côtés. Celui enregistrant les secousses se trouve à l'intérieur de la coque CLIPIt™ Cover, p. 94.
- 5 Touches écran
- 6 Joystick. Le joystick  $\hat{\bullet}$  te permet de sélectionner un personnage (p. 94).
- **7** Touches d'émotions <br> **a**  $\frac{1}{2}$  à  $\frac{1}{2}$

Ces touches permettent de sélectionner les émotions à envoyer (p. 96). Les touches d'émotions ne sont actives qu'à l'issue de l'activation de l'application Emoty.

La commande de menu et les symboles utilisés dans le présent mode d'emploi sont identiques à ceux figurant dans le mode d'emploi de ton téléphone portable.

# **Table des matières**

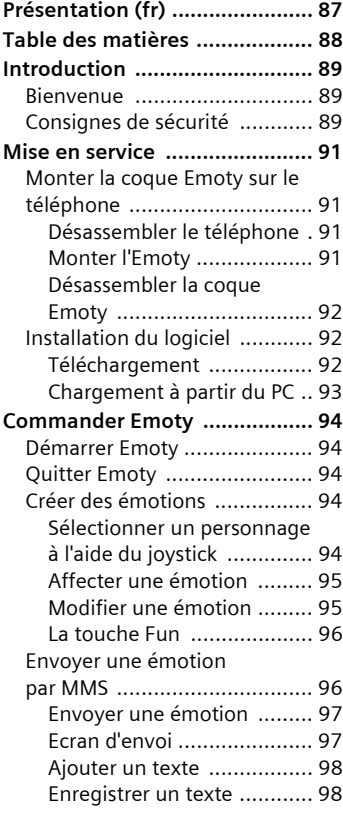

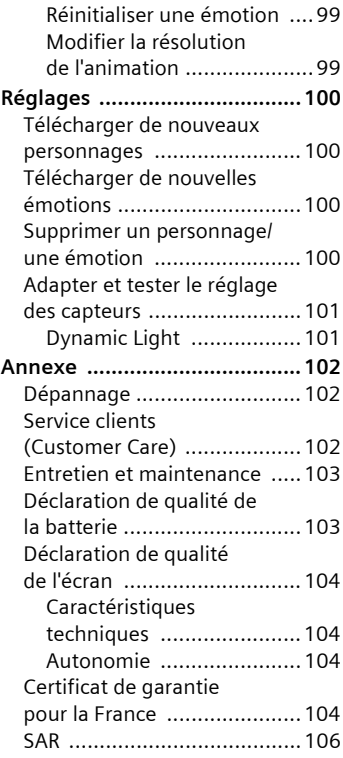

# **Introduction**

# **Bienvenue**

Ton Emoty te permet d'exprimer tes émotions d'une manière toute nouvelle et de les envoyer immédiatement par MMS à tes amis et connaissances.

- Sélectionne l'un des trois personnages, p. 94.
- Sélectionne l'une des 10 émotions disponibles, p. 95.
- Communique tes sentiments au personnage en pressant, en caressant ou en secouant ton téléphone, p. 95.
- Ajoute un texte et envoie immédiatement cette émotion par MMS, p. 96.
- Télécharge de nouveaux personnages de l'Internet, p. 100.

# **Consignes de sécurité**

### **Remarque pour les parents :**

Lire attentivement le mode d'emploi et les consignes de sécurité avant toute utilisation ! Expliquer aux enfants leur contenu et les dangers que présente l'utilisation du téléphone !

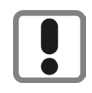

Respectez les directives légales et les restrictions locales pour l'utilisation du téléphone. Cellesci peuvent par ex. s'appliquer dans les avions, les stations service, les hopitaux ou pour la conduite en voiture.

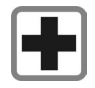

Les téléphones portables peuvent interférer avec le fonctionnement d'appareils médicaux tels que des prothèses auditives ou stimulateurs cardiaques. Laissez une distance d'au moins 20 cm entre le téléphone et le stimulateur. Portez l'appareil à l'oreille la plus éloignée du stimulateur cardiaque. Pour plus d'informations, contactez votre médecin.

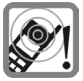

Les tonalités de service sont diffusées par le haut-parleur. Tenir l'appareil loin de l'oreille lorsqu'il sonne. Cela pourrait provoquer d'importants troubles auditifs.

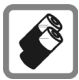

N'utiliser que les batteries (100% sans mercure) et les chargeurs Siemens d'origine. Le non-respect de cette recommandation peut engendrer des risques importants pour la santé et l'appareil. La batterie pourrait, par exemple, exploser.

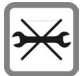

Le téléphone ne doit pas être démonté. Seule la batterie, la coque, le clavier ou la carte SIM peut être changée. N'ouvrir la batterie sous aucun prétexte. Toute modification de l'appareil est interdite et invalide l'autorisation d'utilisation de l'appareil.

#### **Attention :**

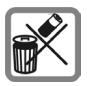

Mettez au rebut les batteries et téléphones en respectant la législation nationale. (Contactez votre vendeur).

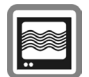

Le téléphone peut être source d'interférences à proximité de téléviseurs, radios et PC.

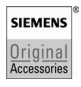

N'utilisez que des accessoires d'origine Siemens. Vous éviterez ainsi tout risque de dommage matériel ou de blessure et serez certain de respecter tous les règlements en vigueur.

Une utilisation non conforme de l'appareil exclut tout recours en garantie! Des consignes de sécurité sont également valables pour les accessoires Siemens d'origine.

# **Mise en service**

# **Monter la coque Emoty sur le téléphone**

Si tu possèdes un CX70 Emoty, il te suffit avant tout autre chose d'insérer la carte SIM et de monter la coque Emoty (p. 94)!

Si tu as acheté séparément une coque CX70 Emoty, tu dois en complément installer l'application Emoty et les applications Emoty sur ton téléphone, p. 92.

**Eteins ton téléphone avant de monter la coque Emoty !**

## **Désassembler le téléphone**

- Désassemble, le cas échéant, ton téléphone en respectant les consignes de ce mode d'emploi.
- Retire l'ancien clavier.

# **Monter l'Emoty**

**Insérer le téléphone dans l'arrière de la coque**

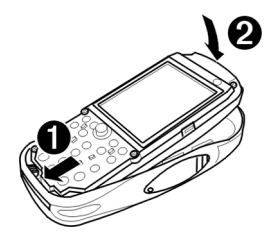

1 Tiens le téléphone avec l'écran vers le haut.

> Insère obliquement le bas du téléphone dans l'arrière de la coque Emoty.

#### **Fais bien attention d'insérer le téléphone sous le contact mâle de la coque Emoty !**

2 Presse doucement le haut du téléphone jusqu'à enclenchement de celui-ci dans l'arrière de la coque.

> Dépose le nouveau clavier sur le téléphone. Fais attention à bien le mettre en place.

### **Clavier Emoty**

Ce nouveau clavier te permet de choisir des émotions en pressant les symboles (p. 95). Si l'application Emoty est désactivée, le clavier Emoty fonctionne normalement comme celui de ton téléphone.

#### **Monter la coque avant**

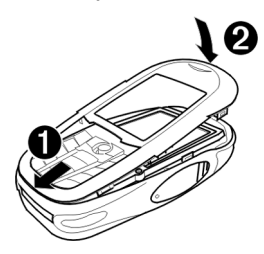

- 1 Insère les tenons du bas de la coque avant Emoty dans les encoches correspondantes.
- 2 Presse doucement la coque avant jusqu'à ce qu'elle s'enclenchée.

#### **Remarque**

Vérifie que la coque avant soit enclenché de tous les côtés.

## **Désassembler la coque Emoty**

#### **Retirer l'avant de la coque Emoty**

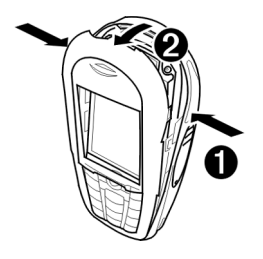

- 1 Presse les boutons latéraux (p. 87), jusqu'à ce que la coque avant s'ouvre.
- 2 Tire obliquement la coque avant vers l'avant et retire-le.

#### **Retirer le téléphone**

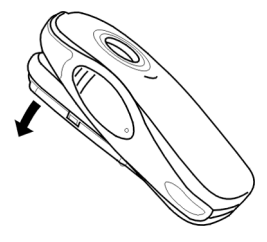

 Bascule la coque arrière et retire le téléphone. Pour que le téléphone sorte facilement, tape doucement l'arrière de la coque avec la paume de ta main.

# **Installation du logiciel**

Si tu équipes ultérieurement l'un des téléphones de la série CX70 d'une coque Emoty, tu dois d'abord installer l'application Emoty et les animations sur ton téléphone.

**Condition préalable** : ton téléphone est muni d'une interface matérielle Emoty. Pour plus d'informations, adresse-toi à ton revendeur.

## **Téléchargement**

C¢O¢**Applications**

I Sélectionner **Emoty**.

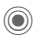

C Lancer le navigateur.

#### **ou**

 $(\textcircled{\textcircled{\textcirc}}) \rightarrow (\textcircled{\textcircled{\textcirc}}) \rightarrow \text{Internet}$ 

**§Options§** Ouvrir le menu.

Consulter. Sélectionner et entrer **wap.siemensmobile.com/emoty**.

C Lancer le téléchargement.

# **Chargement à partir du PC**

Tu peux charger le logiciel de ton PC sur ton téléphone.

Tu trouveras le logiciel nécessaire sur le CD fourni. Tu peux installer ce logiciel de ton PC sur ton téléphone.

Pour plus d'informations sur l'installation, visite le site Internet **www.siemens.com/ cx70emoty**.

## **Conditions préalables**

- Le téléphone est allumé.
- Tu as connecté ton téléphone à ton PC par le biais du câble de données ou de l'interface Irda.

### **Installation**

- Insère le CD dans le lecteur de CD de ton PC.
- Démarre le programme Mobile Phone Manager, en français Gestionnaire de téléphone portable (condition préalable : ce programme doit avoir été installé).
- Copie le dossier Emoty et tout son contenu du CD sur le téléphone.

Des informations supplémentaires sont disponibles sur le CD ou sur le site Internet **www.siemens.com/ cx70emoty**.

Ensuite, il faut couper la connexion entre le PC et le téléphone.

A présent, tu peux démarrer l'application Emoty sur ton téléphone. Condition préalable : tu as déjà monté la coque Emoty (p. 91).

#### **Remarque**

Si tu as encore des questions ou en cas de problèmes d'installation du logiciel, tu peux t'adresser à notre service clients, p. 102.

# **Commander Emoty**

La commande de menu et les symboles utilisés dans le mode d'emploi sont identiques à ceux figurant dans le mode d'emploi de ton téléphone portable.

# **Démarrer Emoty**

A l'issue du montage de la coque Emoty sur ton téléphone, tu peux démarrer Emoty de deux manières différentes.

## **Soit :**

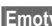

**Emoty** Presser la touche écran.

Si cette touche écran n'a pas encore été programmée avec l'application Emoty, il te faut d'abord modifier sa programmation. Consulte le mode d'emploi de ton téléphone à ce sujet.

## **Soit :**

Tu démarres l'application Emoty via le menu **Surf & Loisirs** de ton téléphone.

**(●) → (←) → Applications** ¢**Emoty** 

Le système démarre Emoty.

## **Remarque**

L'application Emoty doit avoir été installée (p. 92).

# **Quitter Emoty**

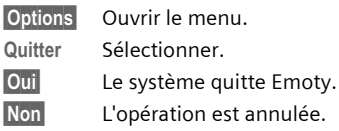

# **Créer des émotions**

# **Sélectionner un personnage à l'aide du joystick**

A l'issue du démarrage d'Emoty, l'écran initial apparaît. Un personnage est déjà sélectionné. Si ce personnage te plaît, tu peux lui affecter tes émotions (p. 95).

Si tu souhaites sélectionner un autre personnage :

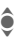

● Sélectionner un personnage.

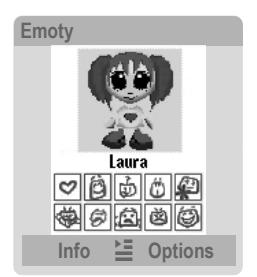

Les émotions disponibles sont en surbrillance sous chaque personnage.

Cependant, tu peux aussi télécharger de nouveaux personnages et/ou de nouvelles émotions (p. 100).

### **Remarque**

Le personnage, que tu as sélectionné en dernier, est chargé automatiquement au prochain démarrage de l'application Emoty.

## **Affecter une émotion**

A présent, tu peux affecter une émotion au personnage sélectionné. Tu peux choisir parmi les émotions suivantes :

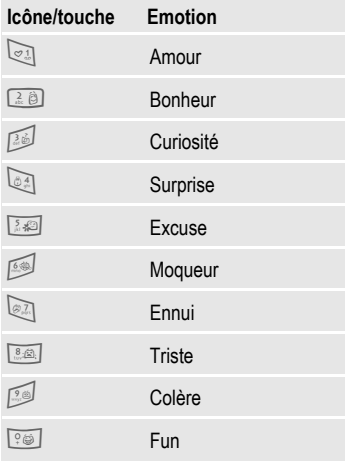

Presse l'une des touches  $\sqrt{2}$ , à  $\sqrt{2}$ , pour affecter cette émotion à ton personnage.

A l'issue de la sélection d'une émotion, le personnage sélectionné visualise cette émotion et tu peux la modifier.

## **Modifier une émotion**

Ta coque Emoty est équipée de trois capteurs qui te permettent de modifier l'émotion de ton personnage :

- **Pression**. Presse le capteur gauche ou le capteur droit (p. 87).
- **Caresse**. Caresse le capteur gauche ou le capteur droit (p. 87).
- **Secousse** du téléphone.

#### **Remarque**

Tu peux régler la sensibilité des capteurs, p. 101.

#### **Effet sur les émotions positives**

Si tu as sélectionné l'une des émotions positives 21 à 5. le fait de

- **caresser** l'un des capteurs renforce l'émotion,
- **presser** l'un des capteurs atténue l'émotion.

#### **Effet sur les émotions négatives**

Si tu as sélectionné l'une des émotions négatives **6 à 8**, le fait de caresser ou de presser à l'effet opposé, à savoir

• **caresser** l'un des capteurs atténue l'émotion,

• **presser** l'un des capteurs renforce l'émotion.

La figure réagit visiblement, dès que tu utilises les capteurs.

#### **Intensité de la réaction**

On distingue trois niveaux de réaction des capteurs : plus tu caresses ou presses fortement le capteur, plus l'émotion visualisée par le personnage est intense.

Si tu **secoues** ton téléphone, la nature de l'expression de ton personnage change dans les deux cas, tandis que l'intensité de son émotion reste inchangée.

#### **Réinitialiser l'émotion**

Une pression de la touche  $\mathbb S$  te permets de faire revenir ton personnage à l'animation de départ. Si le personnage est déjà à l'état initial, il passe à l'écran initial.

## **La touche Fun**

La touche Fun  $\sim$  constitue une exception. Elle ne te permet pas d'exprimer une certaine émotion. Cependant, elle permet parex. d'envoyer des souhaits de bon anniversaire ou des invitations à tes amis et connaissances.

Des **secousses** te permettent de sélectionner divers modèles.

Comme pour les émotions positives, une **secousse** renforce le modèle sélectionné et une **pression** atténue celui-ci.

# **Envoyer une émotion par MMS**

Tu peux envoyer l'émotion créée et un texte d'accompagnement par MMS à un ami ou une connaissance, si leur téléphone est compatible MMS.

### **Condition préalable**

Ton fournisseur de services propose un service MMS. Le cas échéant, il faut que tu te fasses inscrire séparément.